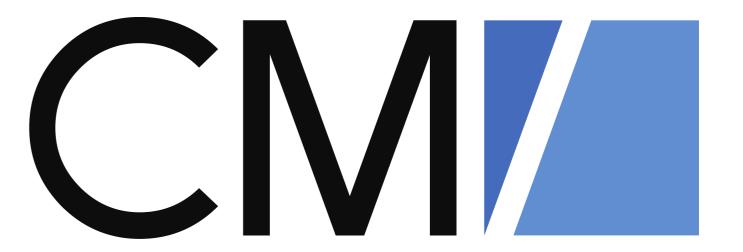

# What is new in ConSol CM?

New features and improvements in Version 6.11.1.1

February 2018, Product Management ConSol CM

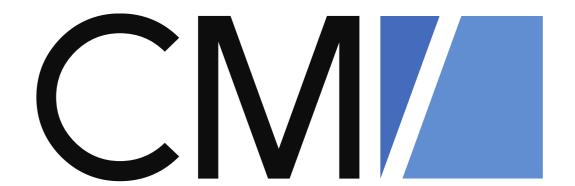

#### Dear ConSol customers, dear ConSol CM customers,

We would here like to introduce the new features of ConSol CM version, 6.11.1.1, which also includes the new features of CM versions 6.10.8.0 and 6.11.0.6.

Since the introduction of the new major version, 6.11, we have further improved the application and would like to show you the new functionalities. This version presents a great number of innovations, for example:

- scripted field visualization to improve the display of data fields
- a new welcome page in the customer portal CM/Track
- improved autocomplete lists

We hope you have fun reading this presentation and getting to know more about the new version.

Please do not hesitate to ask us if you would like to see a live demo or if we can help you with any question regarding your ConSol CM system.

Your ConSol CM Product Management & Sales Team

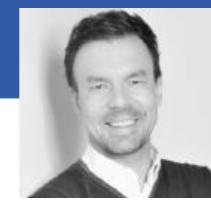

Jan Engelbert Zahalka Tomes

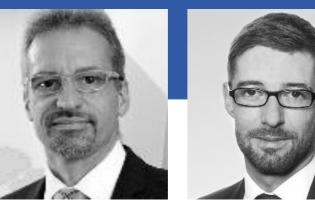

Florian Fiessmann

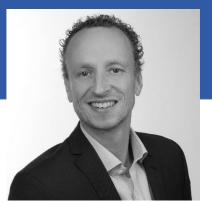

Kai Hinke

# CIVI Perspectives

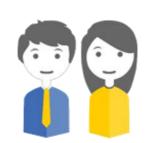

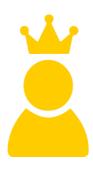

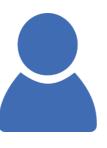

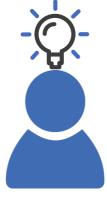

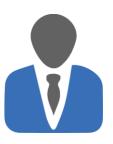

The engineers

Tom and Susan M

use the ConSol
CM Web Client
and have to work
on tickets

Your customer

Mr. King

opens tickets in your ConSol CM system.
Might have access to his own tickets if CM/Track is in operation

The administrator

Alf

configures your
ConSol CM system
using the Admin
Tool and the
Process Designer

The CM expert

Eric

knows your ConSol CM system perfectly and develops new solutions The manager

Marco

is interested in KPIs and good performance of your ConSol CM system

The following presentation guides you through the **new features of ConSol CM version 6.11**.1.1. Take the following **perspectives** to gain a good overview of what is new and has been improved.

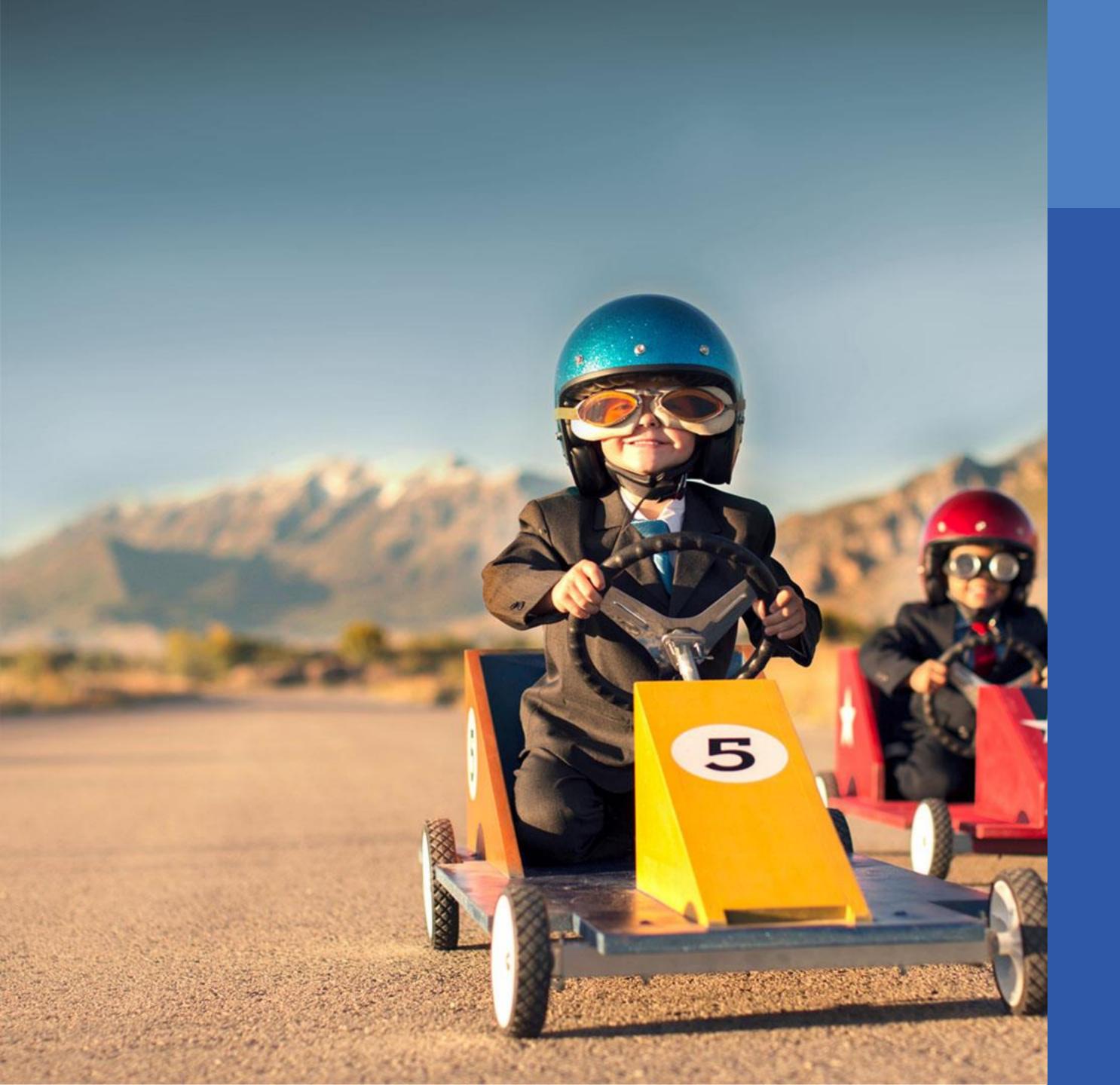

#### More Information

If you belong to the group of our ConSol CM expert customers who have a profound technical knowledge of the application and configure their CM system themselves, you might be interested in reading the Technical Release Notes of ConSol CM version 6.11.1.1 which are available on our TecDoc server:

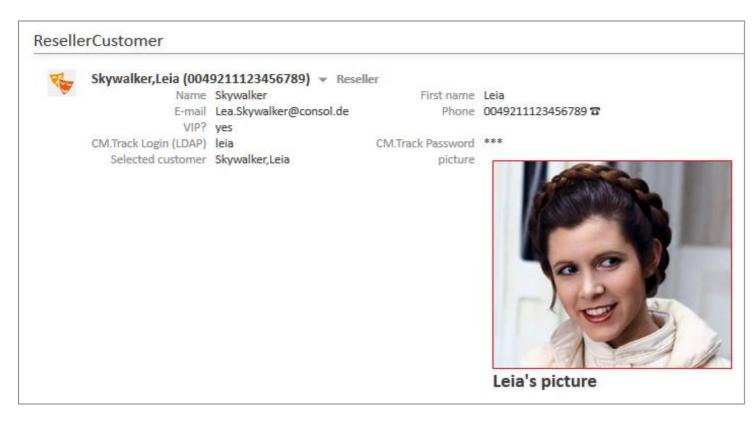

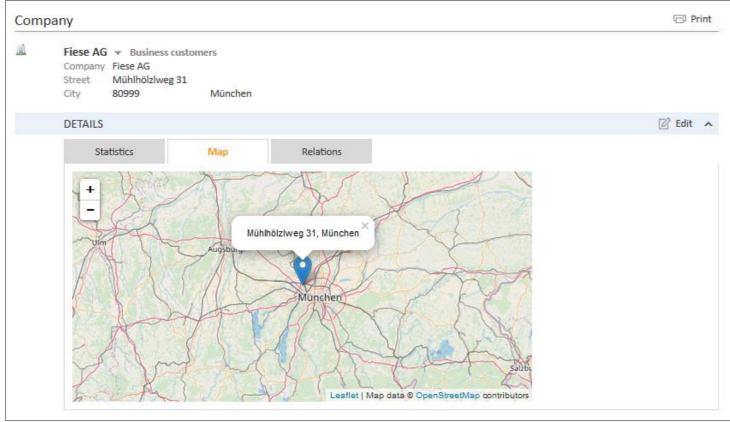

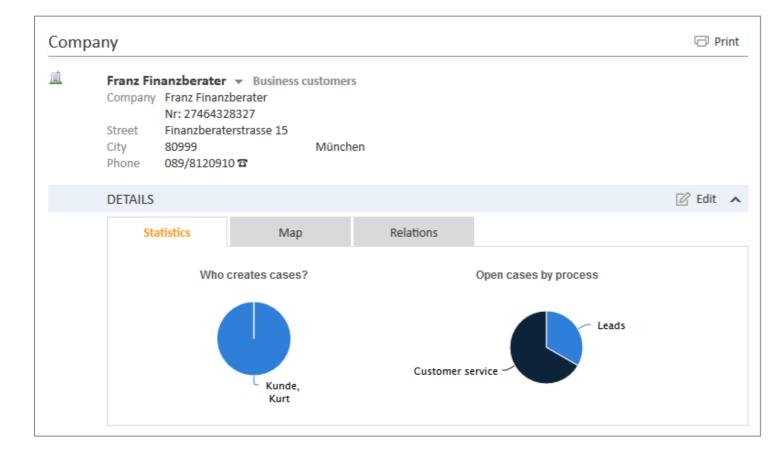

#### New Feature

# Scripted Field Visualization

Improve the display of data fields

#### Scripted Field Visualization

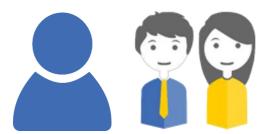

#### Customize the display of data fields

#### You can, for example:

- organize data fields in several groups with headlines
- change the background color of certain data fields to highlight important information
- add images as field content
- add maps as field content
- adding Highcharts widgets as field content

See the following examples ...

### Scripted Field Visualization

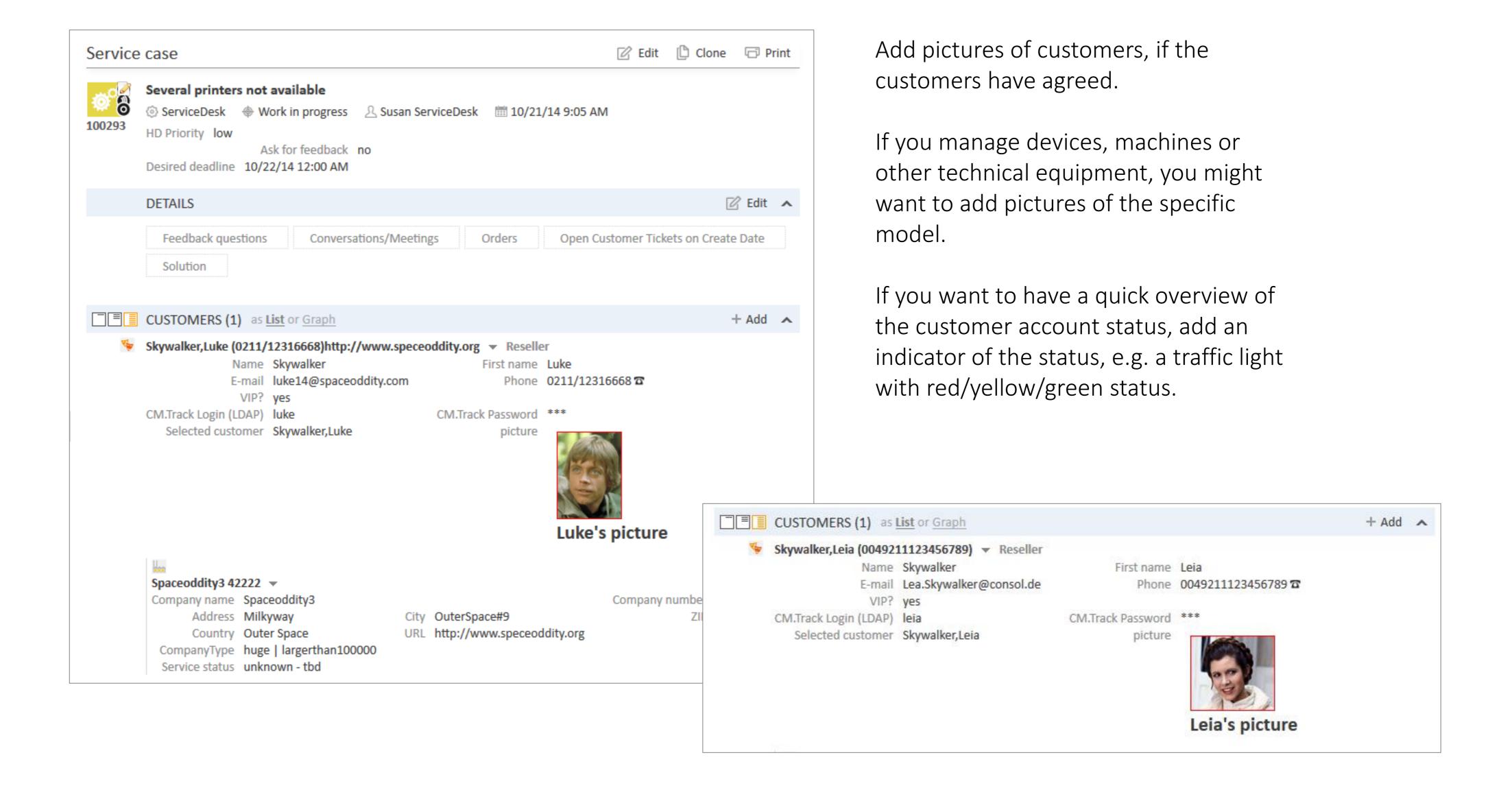

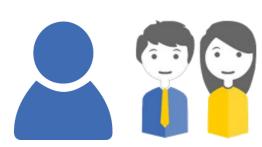

#### Scripted Field Visualization

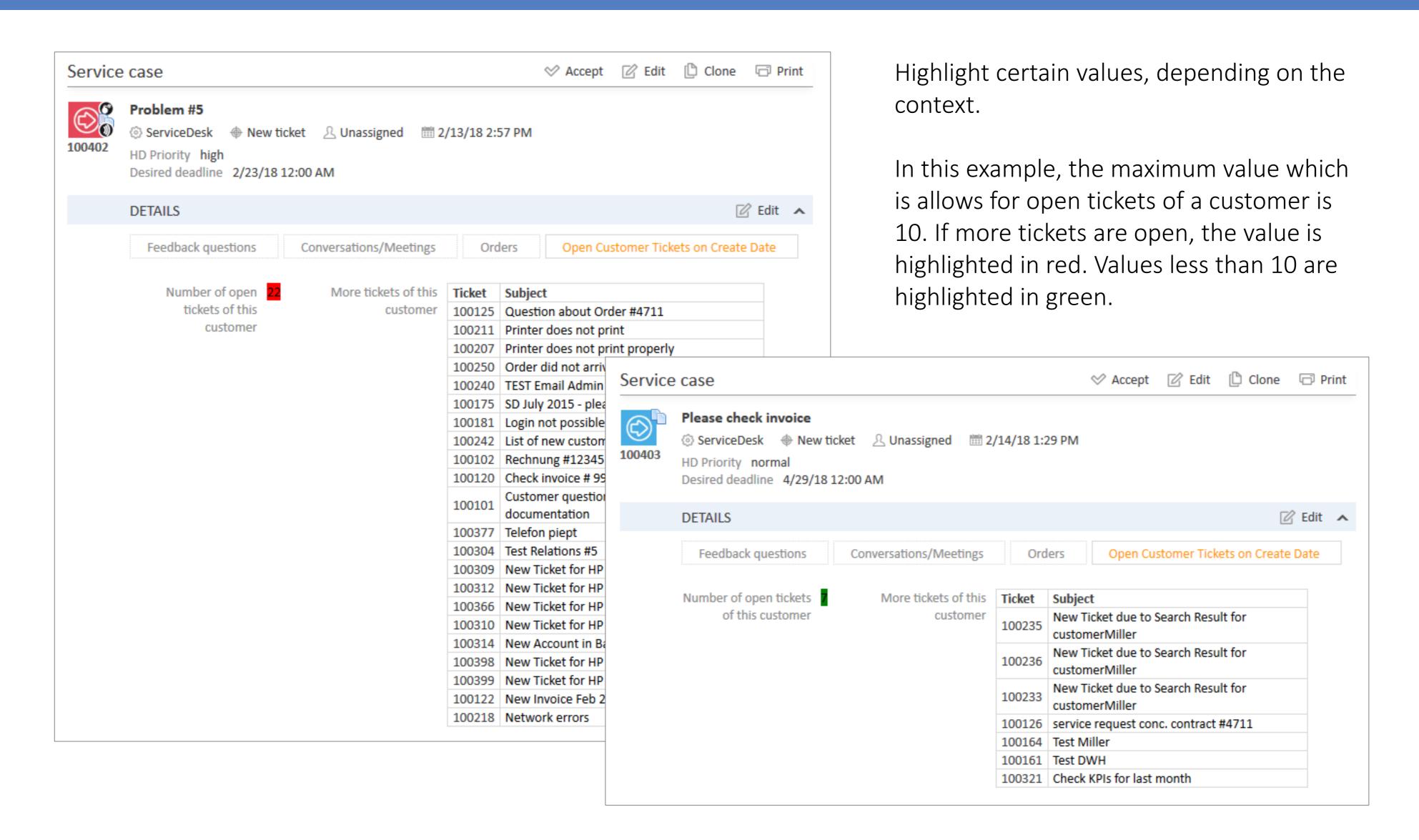

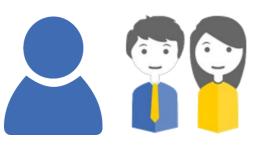

# Scripted Field Visualization

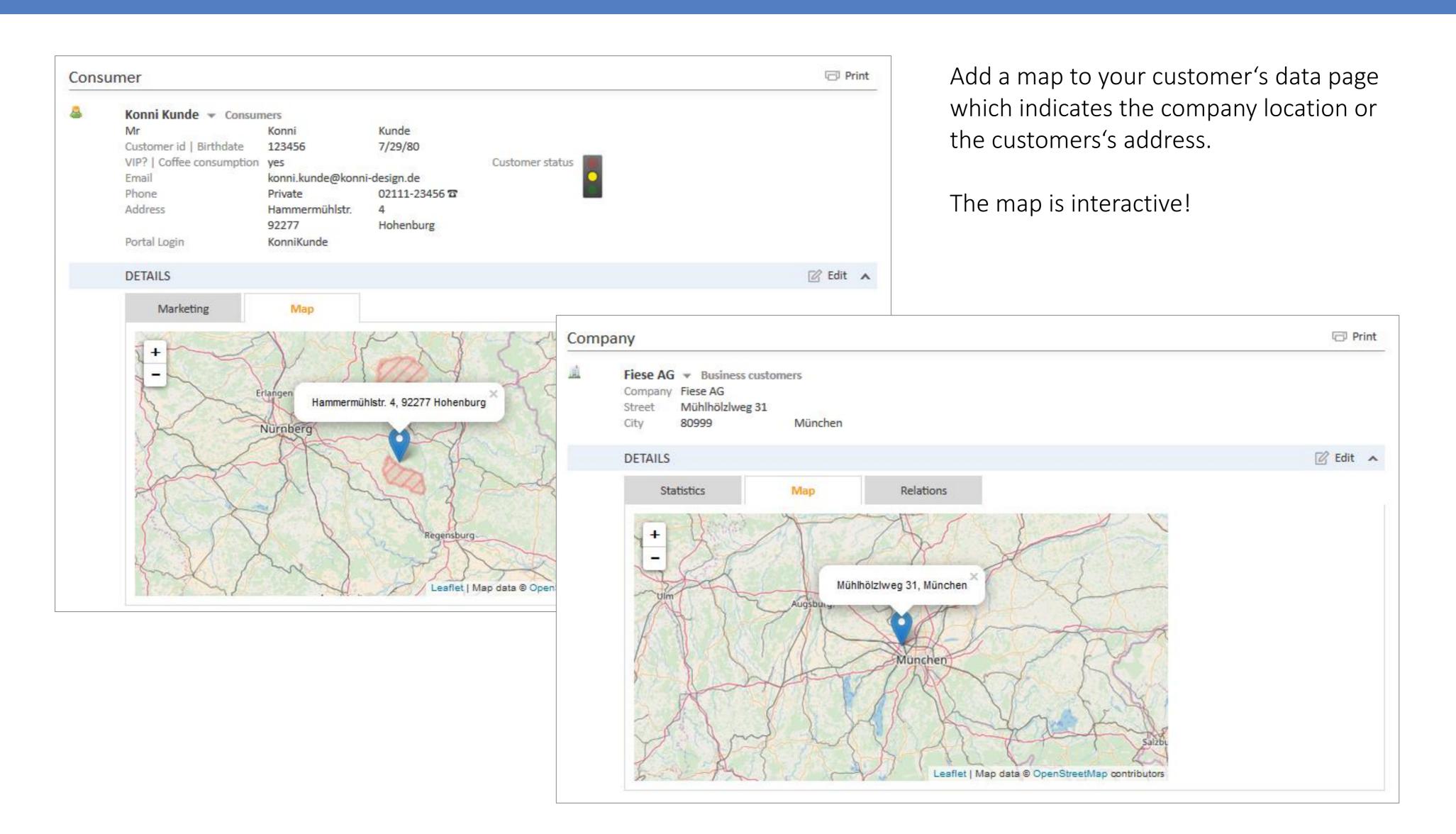

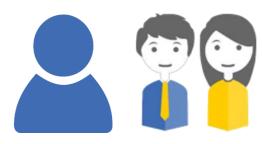

# Scripted Field Visualization

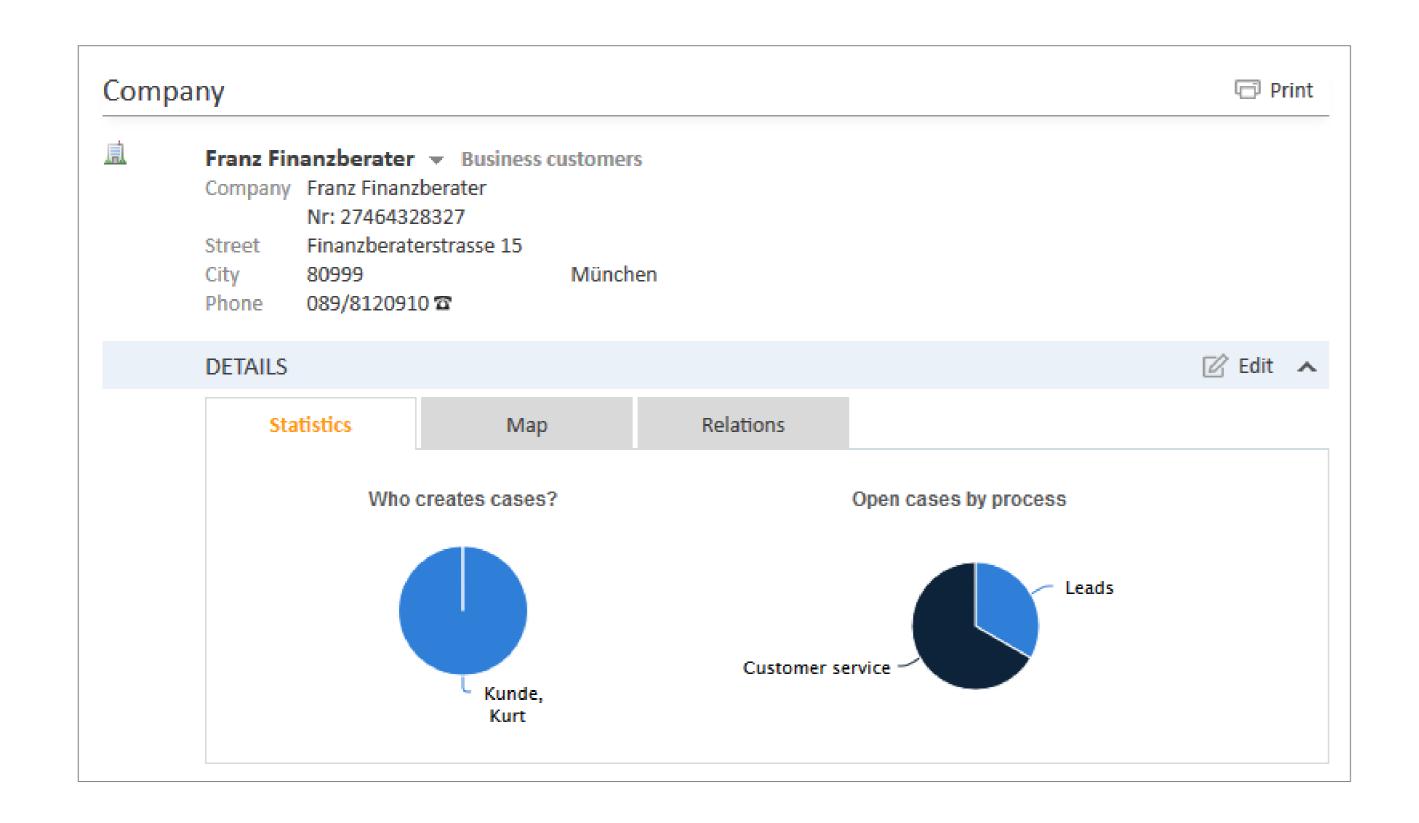

Add graphics (based on the *Highcharts®* library) to customer pages to give an instant overview of important customer account parameters.

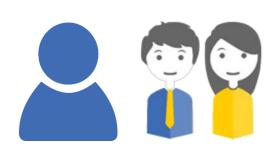

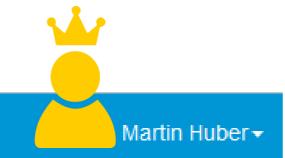

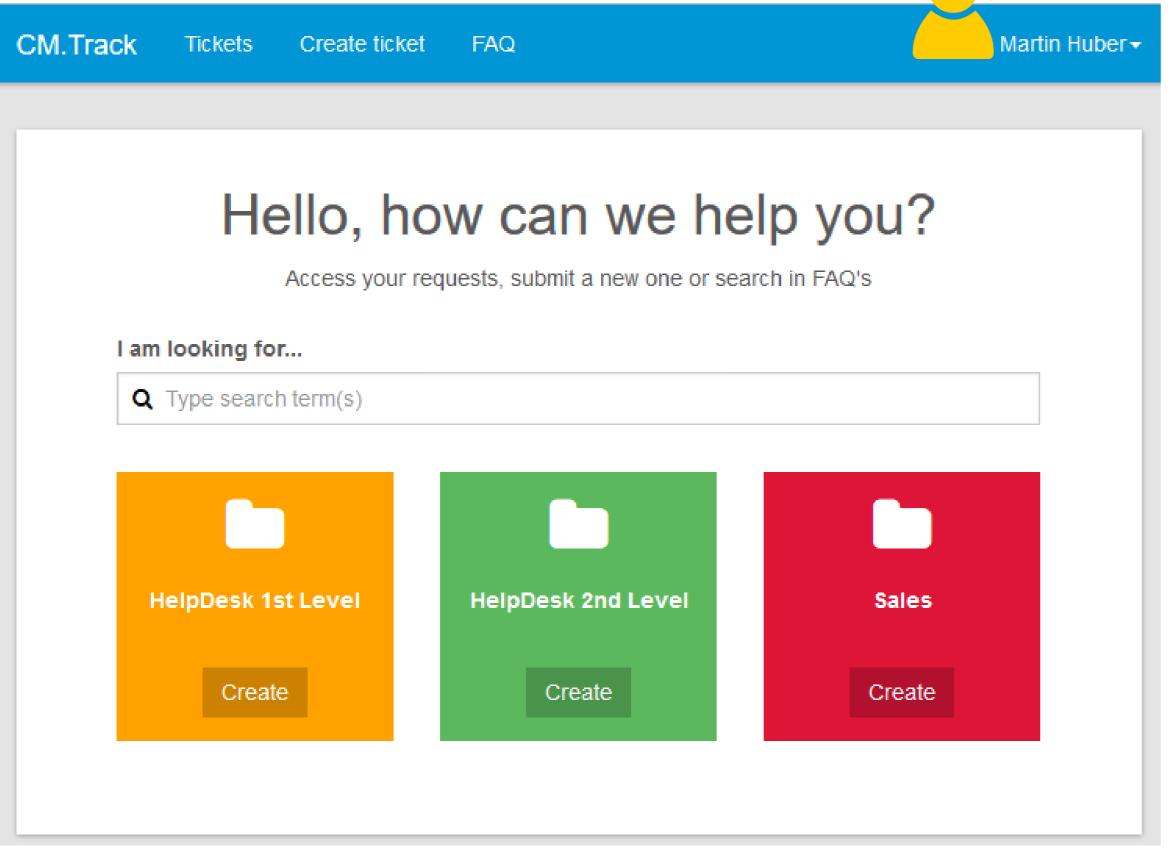

#### New Feature

# Welcome Page in Customer Portal CM/Track

# Welcome Page in Customer Portal CM/Track

Release Notes 6.10.8.0, section 1.3.3

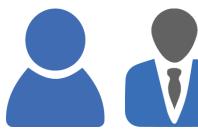

#### Customize the Welcome Page for customers

Make your ConSol CM/Track customer portal even more customer-friendly!

- Define the welcome message
- Define the welcome sub-header
- Offer the quick-and-easy CM/Track search field
- Configure the queues for quick access to create new tickets

# Welcome Page in Customer Portal CM/Track

Release Notes 6.10.8.0, section 1.3.3

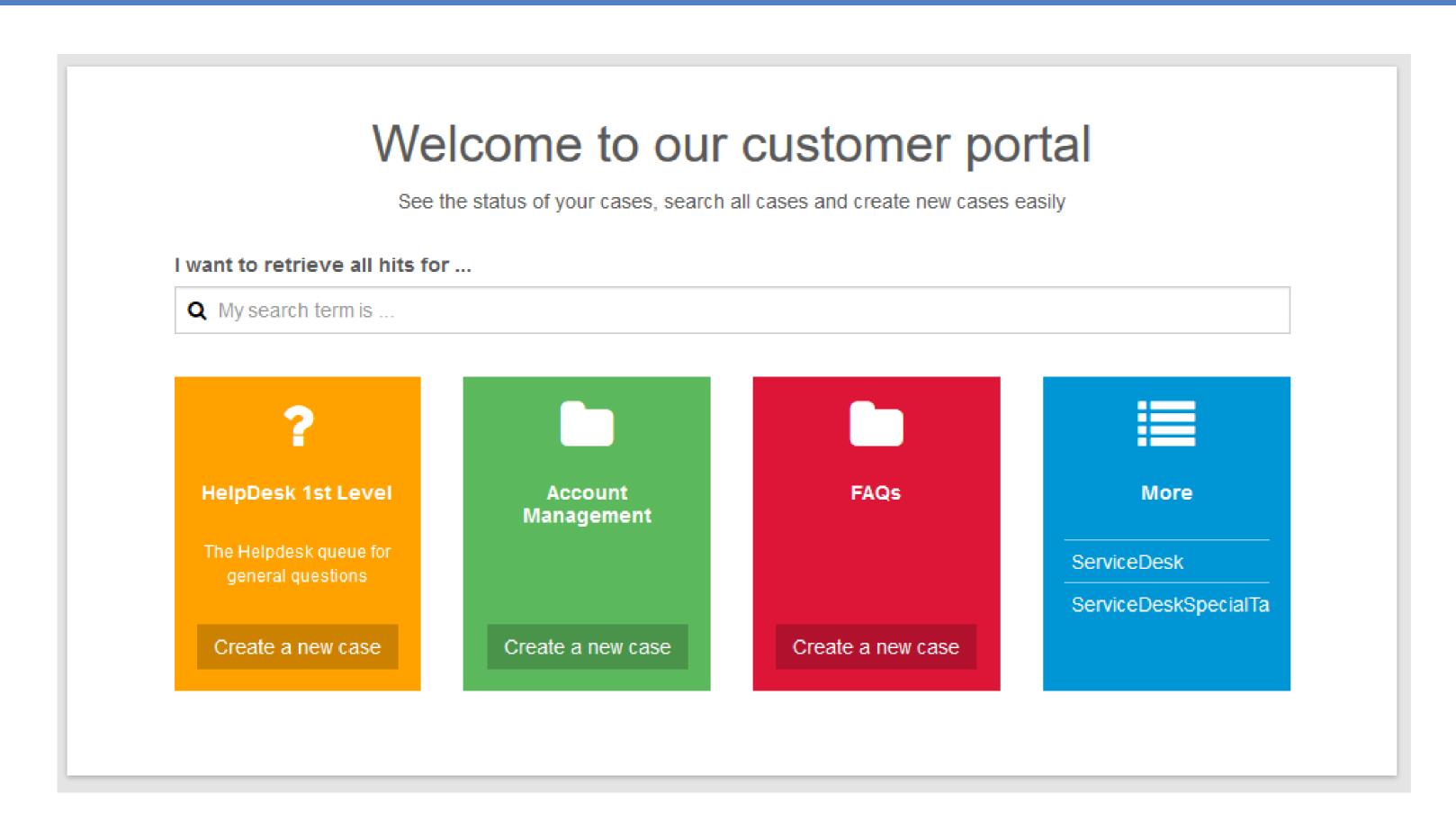

Use the quick-and-easy search in all your tickets or all tickets of your company.

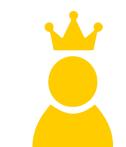

Create new tickets easily.

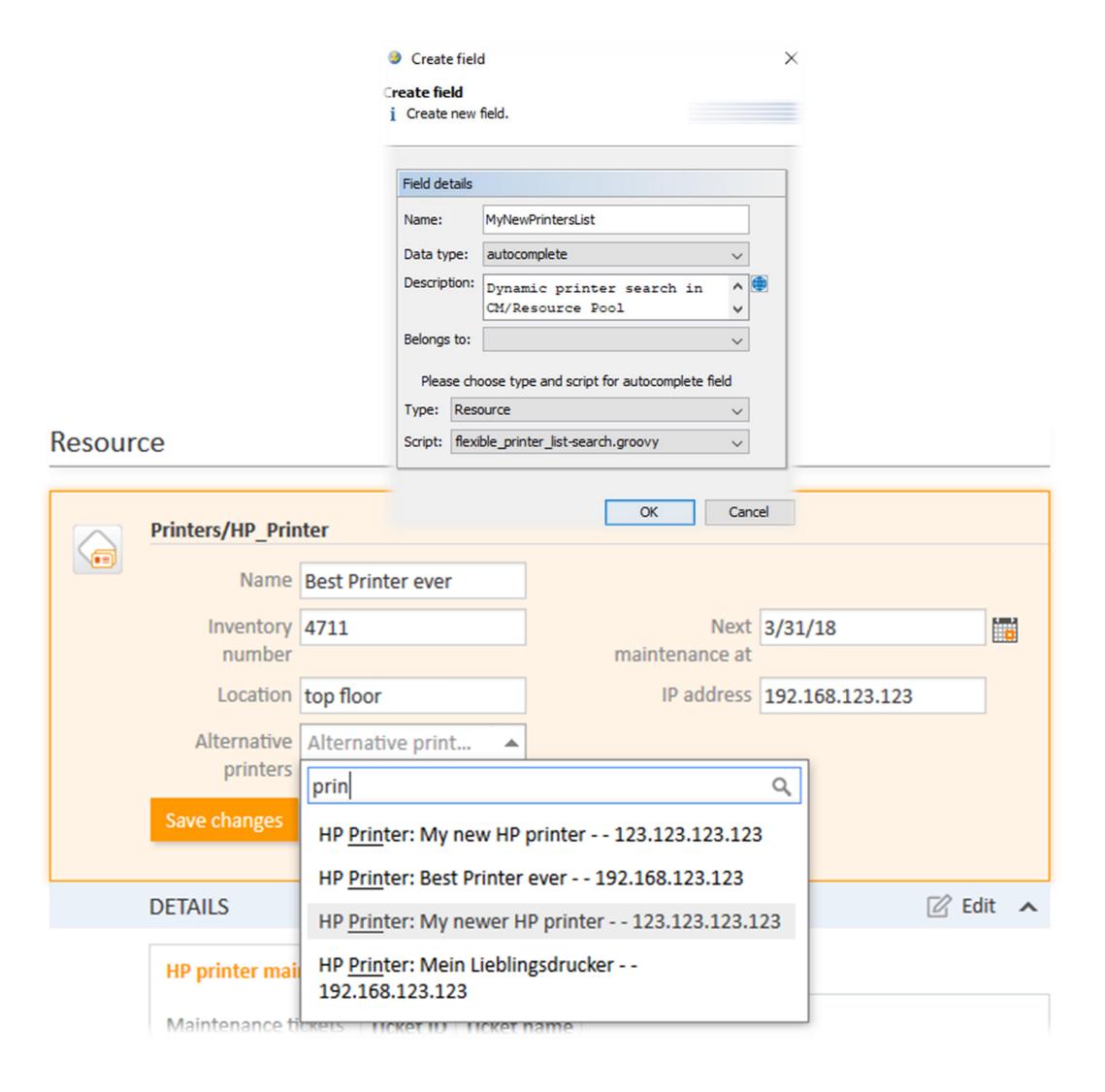

#### New Feature

# Easy implementation of autocomplete lists

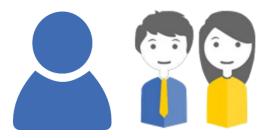

#### A new type of data field is available: autocomplete

Use this new field type for

- Ticket fields
- Resource fields
- Customer fields
- Engineer fields

Scripted autocomplete lists have already been available in CM version 6.10., but now

- the implementation is very easy using the new field type
- you can work with a dynamic display value which always represents the description of the object (ticket, resource, customer)

See the following examples ...

### Easy implementation of autocomplete lists

Release Notes 6.11.1.1, section 2.2.1

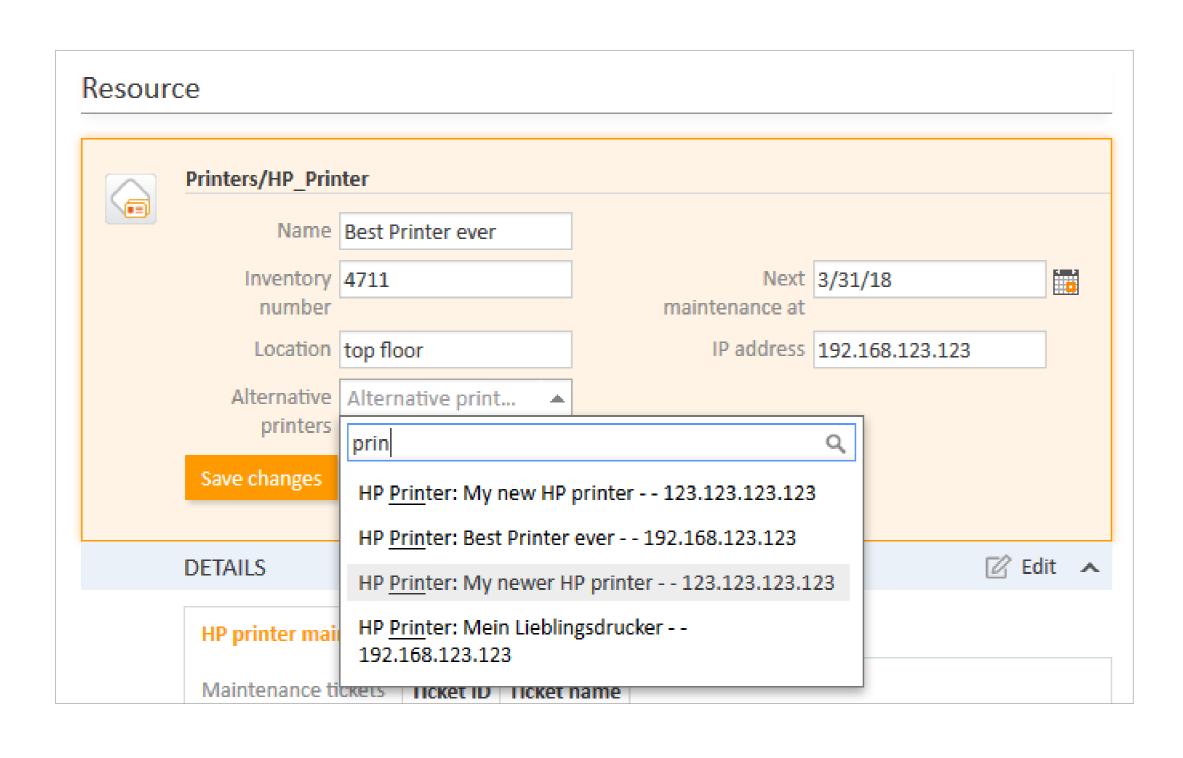

Use the flexible search of all elements, for example search all printers.

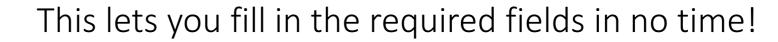

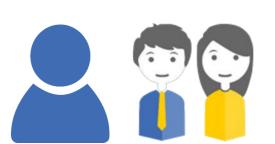

#### Easy implementation of autocomplete lists

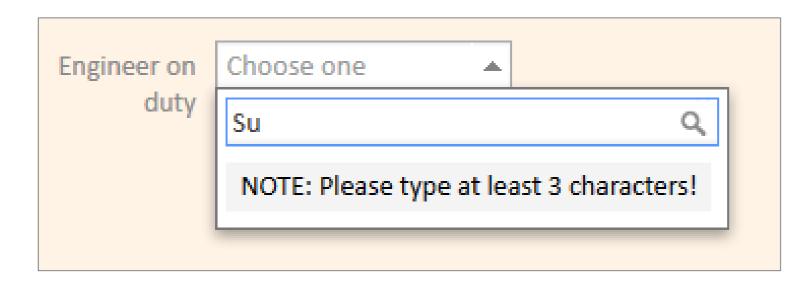

| Engineer on | Choose one            |   |  |
|-------------|-----------------------|---|--|
| duty        | Sus                   | Q |  |
|             | <u>Sus</u> anne Visor |   |  |
|             | Susan ServiceDesk     |   |  |
|             |                       |   |  |

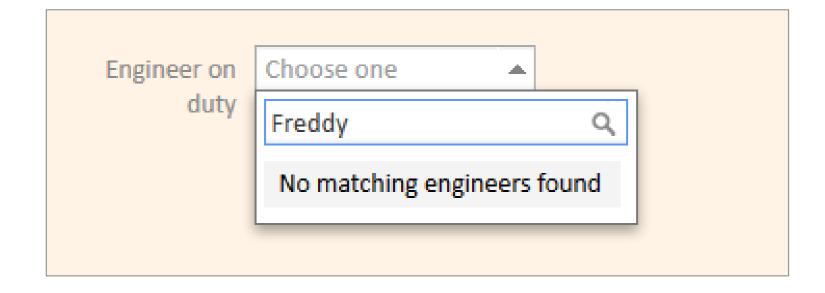

Use the flexible search of all elements, for example search all engineers.

This lets you fill in the required fields in no time!

As an administrator, pick the type of display names of the objects, e.g. engineers

Dynamic:

the current name of the object is displayed *Static*:

Define your own static names for the objects

The texts which are displayed can be configured as required by your clientele.

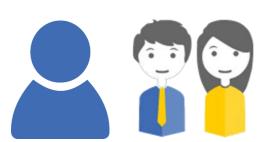

### Easy implementation of autocomplete lists

Release Notes 6.11.1.1, section 2.2.1

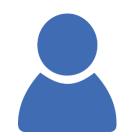

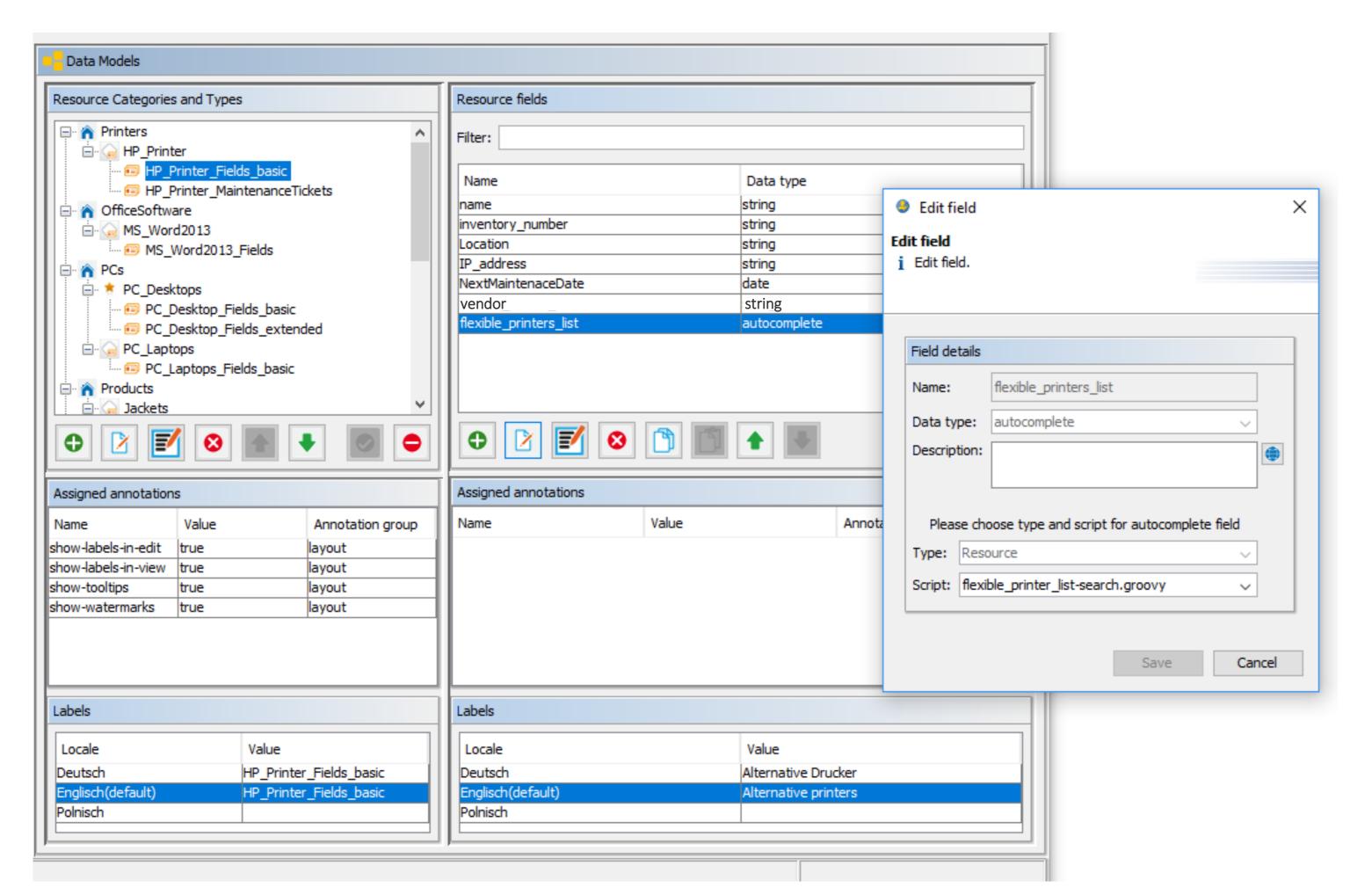

Use the new field type *autocomplete* to easily define the list field.

Use a Groovy script to implement exactly the desired behavior of the list.

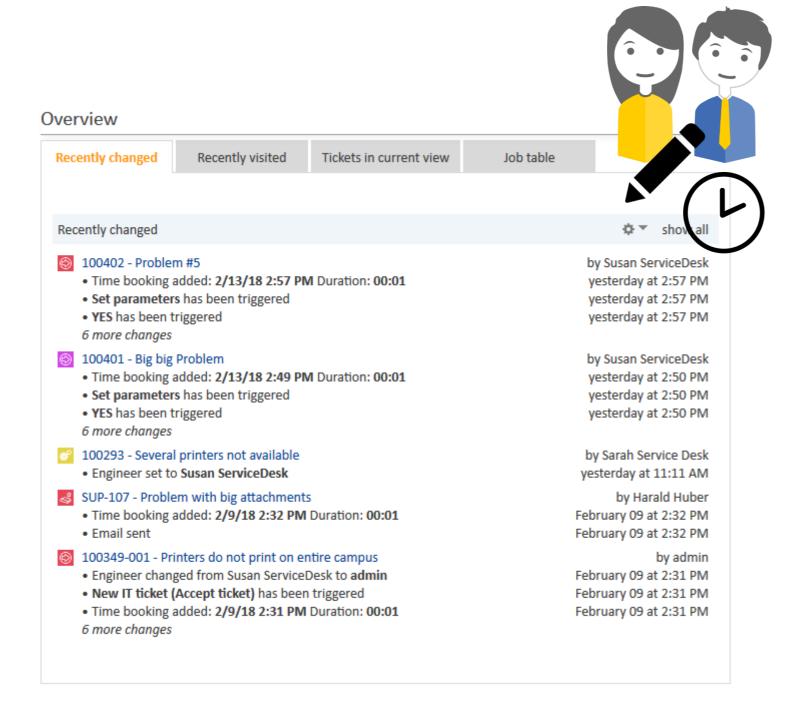

#### Improvement

# Standard Widget improved

Recently changed

The feature *Standard Widgets* has been introduced in ConSol CM version 6.11.1.0. For information, please refer to the respective NewFeatures presentation the Release Notes.

## Improved Standard Widgets

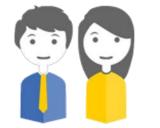

#### See which objects have been changed recently

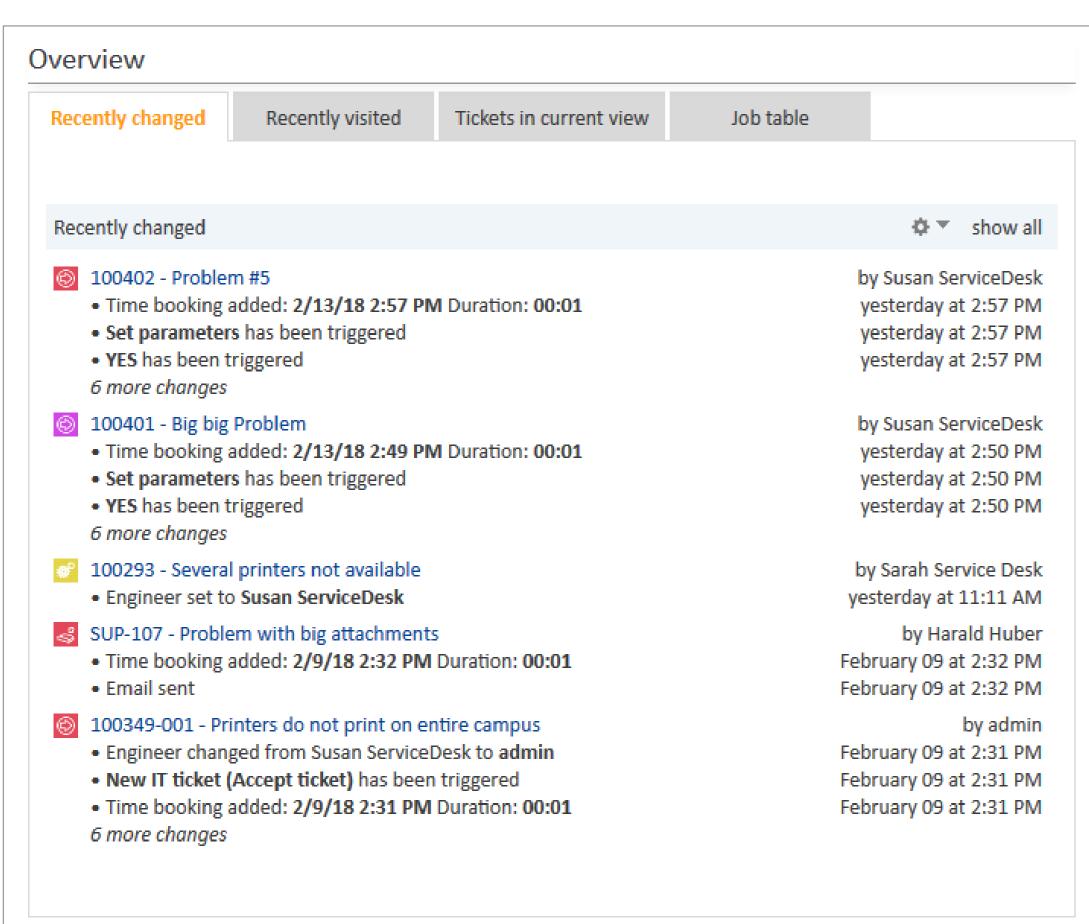

Which tickets, customers and resources have been changed recently?
Who has done the changes?

Find more detailed information about

- the changes which have been made
- the engineer who has performed the changes

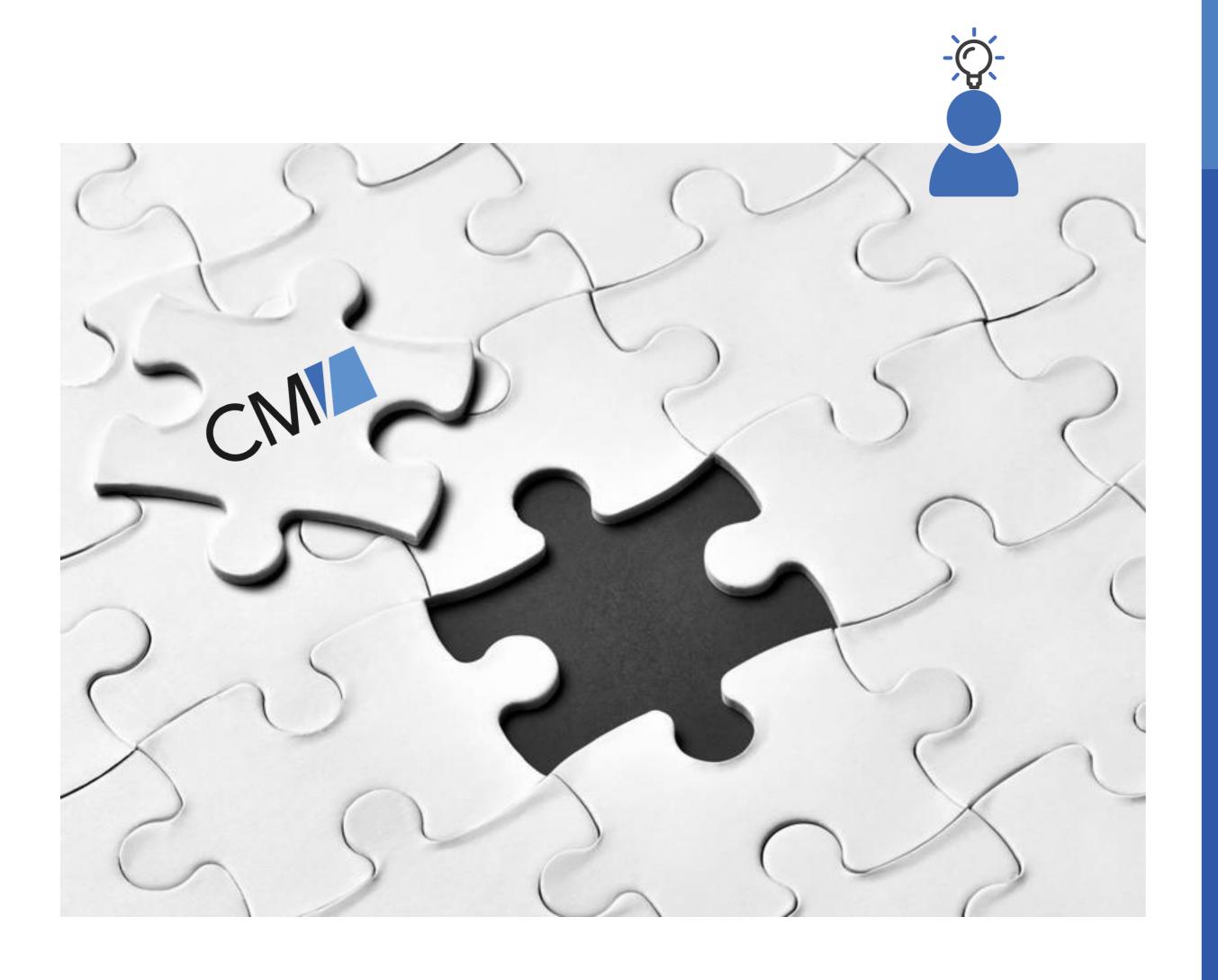

#### Improvement

#### Webhooks

Improved implementation

The feature *Webhooks* has been introduced in ConSol CM version 6.11.1.0. For information, please refer to the respective <u>NewFeatures</u> presentation the Release Notes.

### Improved Implementation of Webhooks

#### Work with the new *IntgServiceResponse* class

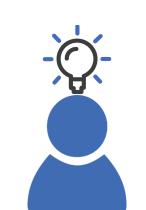

The standard HTTP status and error codes are now supported by default.

#### Customize the HTTP answer

- Define customized HTTP status and error code which should be returned.
- Define the HTTP header if required.
- Put the JSON statement into the message body.

```
01101111 01101011 00100000 01100110 01100101 01100001 01110100 01110101 01110010
01101111 01110010 00100000 01001000 01010100 010101
                                 1010000 00100000
    01110100 01100001 01110100 01110101 01110011 001000
001101 00001010
0110001 if (actionType=="ADD") {
                   01110011 00101110 00100000 01010100 01101000
0110010
      return true;
                   01101100 01101100 01101111 01110111 01101001
    else {
0110111 }
      return false;
0111010
                  D 01010100 01010000 00100000 01110011 01110100
0110000
                   00100000 01100011 01101111 01100100 01100101
01110011 00100000 01100001 01110010 01100101 00100000
    00001101 00001010 01101100 00100000 00110100 00110000 00110001 00100000
                                 <del>^^^^^</del>11 01101110
                                    10 01100101
01100101 001
       t.executeActivity
                                    00 01111001
00100000 011
          ("defaultScope/Service_Desk/myactivity");
00100000 011
                                     01 01110010
                            <del>01100001 011000</del>10 01101100
01100101 01100100 00100000 01100010 01110101 01110100 00100000 01110100 01101000
    00100000 01100100 01100001 01110100 01100001 00100000 01110000 01110010
    01110100 00100000 01101101 01100001 01110100 01100011 01101000 00100000 01110100
01101000 01100101 00001101 00001010 01100101 01111000 01110000 01100101 01100011
00101000 01100101 00101110 01100111 00101110 00101100 00100000 01110111 01110010
```

#### Improvement

# ConSol CM API improved

### ConSol CM API improved: ActionType

#### Work with the new action Type class for relation actions

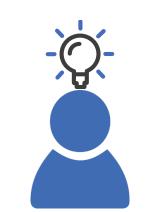

Check if a relation has been added or removed.

- Distinguish between ADD and REMOVE to fine-tune your relation action scripts
- Works for
  - customer relation actions
  - resource relation actions

For example, use the following code in a condition script to control if a relation action is executed or not:

```
if(actionType=="ADD") {
    return true;
} else {
    return false;
}
```

### ConSol CM API improved: executeActivity()

#### Execute a ticket activity in a script

The new convenience method executeActivity() allows this easily!

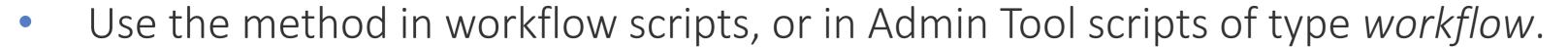

- Only activities which could be executed manually or automatically at this point of the process can be executed, i.e. considered are:
  - the ticket's position in the workflow
  - the return value of the precondiciton script
- Very convenient to execute mass operations (in loops).

For example, use the following code in a script to execute the activity *Dismiss ticket*.

```
for(Ticket t : tickets) {
    t.executeActivity("defaultScope/Service_Desk/Ticket_dismissed/Dismiss_ticket_");
}
```

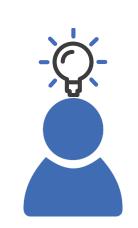

```
Content-Encoding: gzip
Content-Type: text/html; charset=utf-8
Date: Mon, 18 Jul 2016 16:06:00 GMT
Etag: "c561c68d0ba92bbeb8b0f612a9199f722e3a621a"
Keep-Alive: timeout=5, max=997
Last-Modified: Mon, 18 Jul 2016 02:36:04 GMT
Server: Apache
Set-Cookie: mykey=myvalue; expires=Mon, 17-Jul-2017 16:06:00 GMT; Max-Age=31449600; Path=/; secure
Transfer-Encoding: chunked
Vary: Cookie, Accept-Encoding
X-Backend-Server: developer2.webapp.scl3.mozilla.com
X-Cache-Info: not cacheable; meta data too large
X-kuma-revision: 1085259
x-frame-options: DENY
200 OK
Access-Control-Allow-Origin: *
Connection: Keep-Alive
Content-Encoding: gzip
Content-Type: text/html; charset=utf-8
Date: Mon, 18 Jul 2016 16:06:00 GMT
Etag: "c561c68d0ba92bbeb8b0f612a9199f722e3a621a"
Keep-Alive: timeout=5, max=997
Last-Modified: Mon, 18 Jul 2016 02:36:04 GMT
Server: Apache
Set-Cookie: myke • Edit configuration entry
                                                 X 017 16:06:00 GMT; Max-Age=31449600; Path=/; secure
Transfer-EncodinEdit configuration entry
Vary: Cookie, Ac i Please edit the configuration entry
X-Backend-Server
X-Cache-Info: nc
X-kuma-revision:
x-frame-options: Property:
                          SAMEORIGIN
                  Description:
Access-Control-A Restart required:
Connection: Keep Optional:
Content-Encoding REST Accessible:
Content-Type: te
Date: Mon, 18 Ju
Etag: "c561c68d0
Keep-Alive: timeout=5, max=997
Last-Modified: Mon, 18 Jul 2016 02:36:04 GMT
Server: Apache
Set-Cookie: mykey=myvalue; expires=Mon, 17-Jul-2017 16:06:00 GMT; Max-Age=31449600; Path=/; secure
Transfer-Encoding: chunked
Vary: Cookie, Accept-Encoding
X-Backend-Server: developer2.webapp.scl3.mozilla.com
X-Cache-Info: not cacheable; meta data too large
X-kuma-revision: 1085259
x-frame-options: DENY
```

200 OK

Access-Control-Allow-Origin: \*

Connection: Keep-Alive

#### New Feature

# HTTP Header Configuration

### HTTP Header Configuration

#### Define the HTTP Response Headers of the Web Client

Adapt ConSol CM to Security Rules and Constraints

- Define the HTTP response headers returned with the web pages of the Web Client
- Use the Admin Tool to easily define the header
- Example: Use the key X-Frame-Options with the value SAMEORIGIN

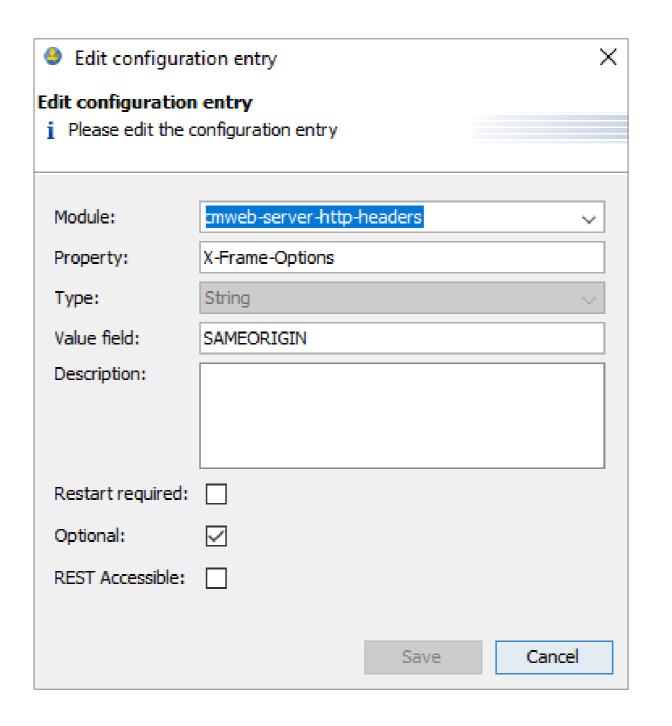

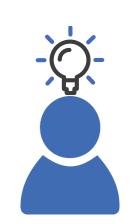

Manuals

Release Notes / System Requirements Feature Presentations

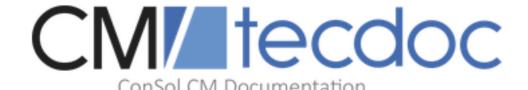

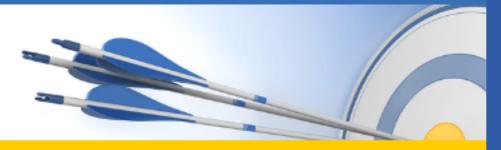

Here you will find the official manuals for the process management software ConSol CM.

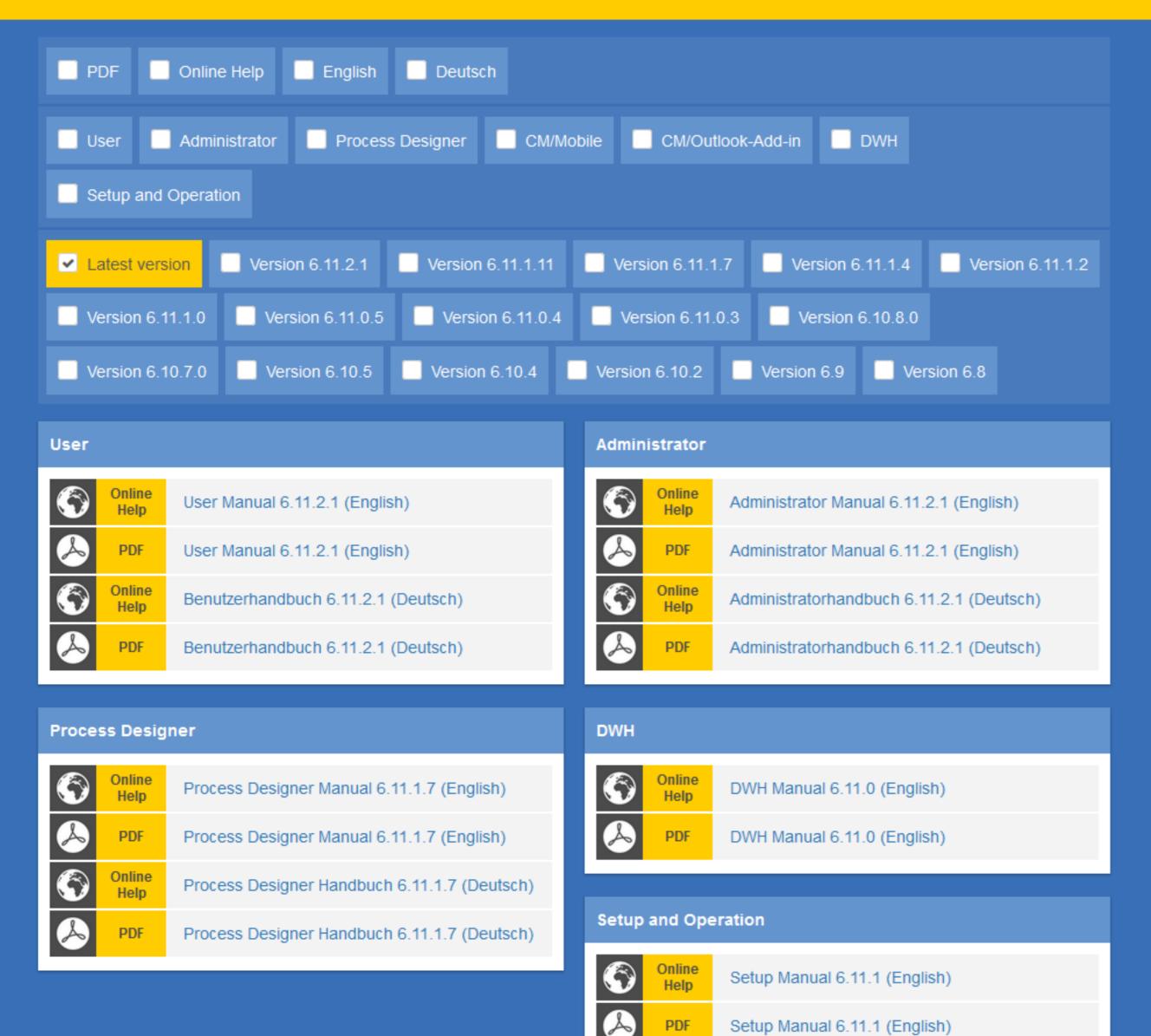

# You want to know more about ConSol CM?

Use our TecDoc server

#### You find there:

- Manuals
  - Administrator
  - User
  - Process Designer
- Release Notes
- System Requirements

You have questions about ConSol CM details? We will be happy to answer!

Send an email to tecdoc-l@consol.de

#### Have fun using the new ConSol CM version!

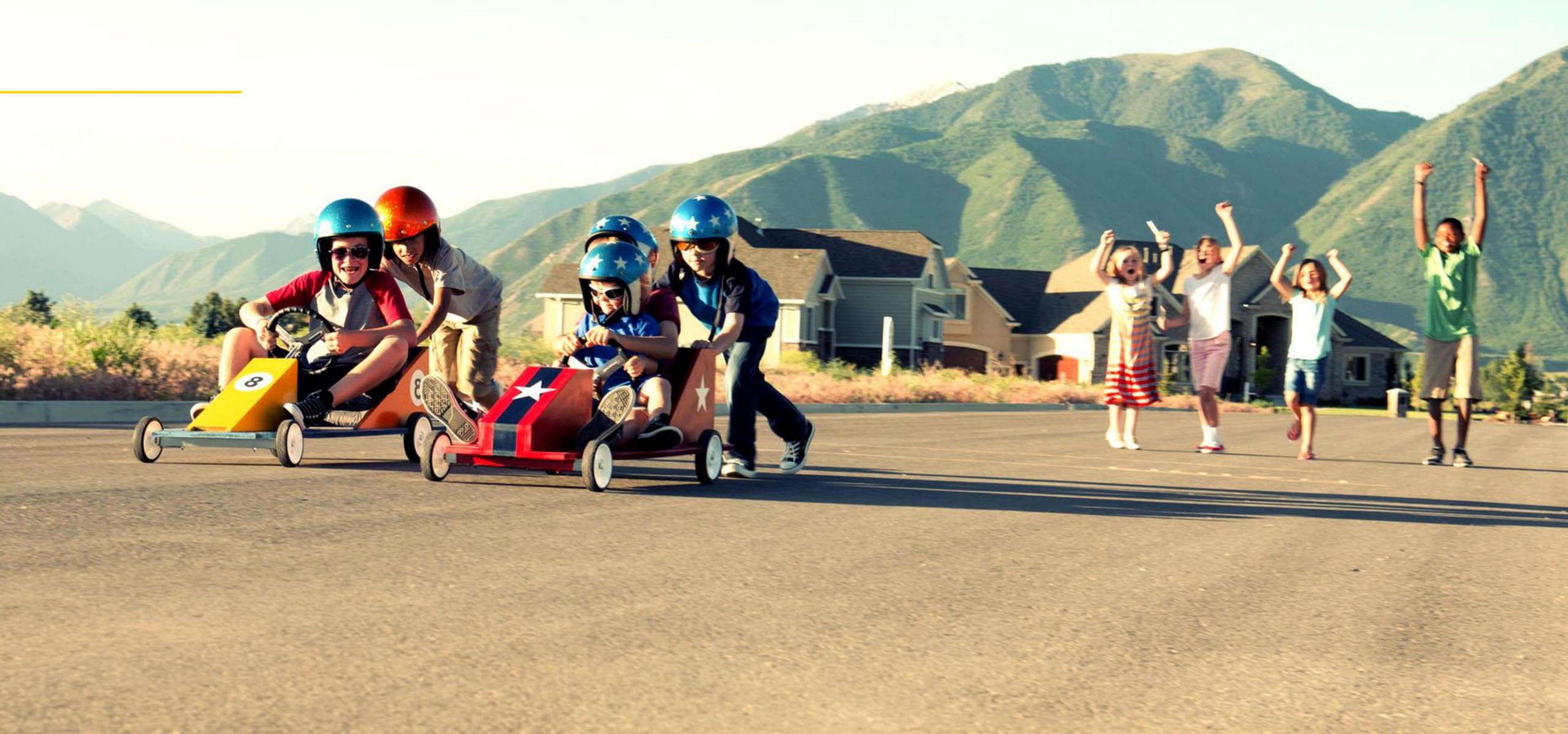

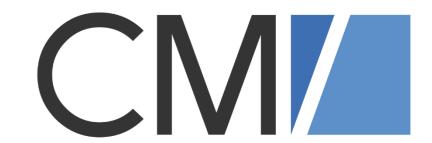

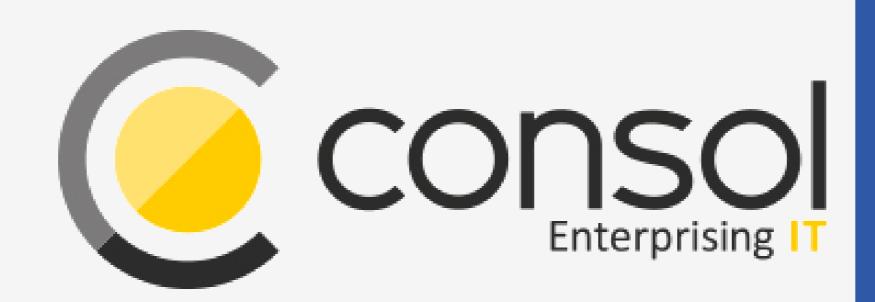

#### ConSol

Consulting & Solutions Software GmbH

St.-Cajetan-Straße 43 D-81669 München

Tel.: +49-89-45841-100

info@consol.de https://cm.consol.de

Follow us on Twitter: @consol\_de

Please do not hesitate to contact us if you have any further questions!